ACTIVIDAD PRACTICA CCNP

# OSCAR YESID QUEVEDO MORA CC N° 1.032.409.065

# UNIVERSIDAD NACIONAL ABIERTA Y A DISTANCIA ESCUELA DE CIENCIAS BÁSICAS TECNOLOGÍAS E INGENIERÍAS INGENIERÍA ELECTRÓNICA BOGOTÁ 2018

#### ACTIVIDAD PRACTICA CCNP

## OSCAR YESID QUEVEDO MORA CC N° 1.032.409.065

Trabajo de grado para obtener el título de ingeniero Electrónico

Entregado a:

Tutor:

Gerardo Granados Acuña

UNIVERSIDAD NACIONAL ABIERTA Y A DISTANCIA ESCUELA DE CIENCIAS BÁSICAS TECNOLOGÍAS E INGENIERÍAS INGENIERÍA ELECTRÓNICA BOGOTÁ 2018

NOTA DE ACEPTACIÓN

<u> 1980 - Johann Barbara, martxa alemaniar populari (</u>

<u> 2000 - Jan James James Barbara, martxa a shekara 1980</u>

Presidente del jurado

Jurado

Bogotá, 30 de mayo de 2018

#### **DEDICATORIA**

Este trabajo es la culminación de una serie de esfuerzos y sacrificios, generados durante el correr del tiempo empleado en la carrera de la ingeniería; la comprensión y entendimiento de mi familia fue excepcional y constante, de acuerdo a esto dedico este trabajo que es cumplimiento de las metas propuestas hace aproximadamente cinco años.

#### AGRADECIMIENTOS

Los más sinceros y sentidos a las personas que me acompañaron en este lindo viaje de aprendizaje y dedicación, como siempre a mi familia, esposa e hijos, que con paciencia destinaron el tiempo que como obligación tengo con ellos, para que este fuera empleado en adquirir nuevos conocimientos, con el convencimiento pleno de que este no brindara la oportunidad de mejorar la calidad de vida en un futuro, ahora no muy lejano.

A la red de tutores y directores de las materias empleadas en la totalidad de la materia, compañeros de varias partes del país, que con la misma ilusión mía luchábamos para el cumplimento de objetivos, metas y aprendizaje, algunos de varias materias y otros de una sola.

Al personal administrativo y de laboratorios del CEAD José Acevedo y Gómez, incluida la sede Restrepo, quienes en su momento supieron guiar mi dudas, y apoyaron mis falencias de conocimiento con su amabilidad y entrega por esta gran institución educativa y todos sus miembros.

## TABLA DE CONTENIDO

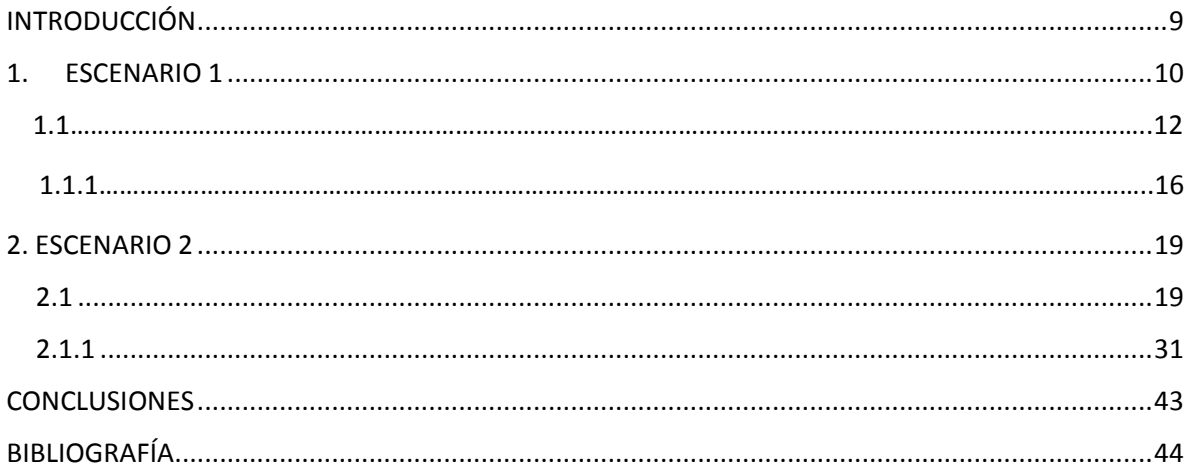

## LISTA DE FIGURAS

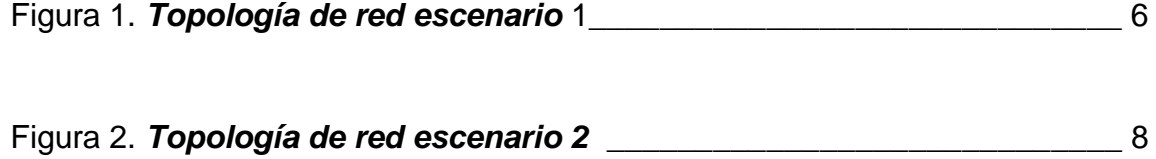

#### RESUMEN

**Escenario 1:** Una empresa de confecciones posee tres sucursales distribuidas en las ciudades de Bogotá, Medellín y Bucaramanga, en donde el estudiante será el administrador de la red, el cual deberá configurar e interconectar entre sí cada uno de los dispositivos que forman parte del escenario, acorde con los lineamientos establecidos para el direccionamiento IP, protocolos de enrutamiento y demás aspectos que forman parte de la topología de red.

**Escenario 2:** Una empresa de comunicaciones presenta una estructura Core acorde a la topología de red, en donde el estudiante será el administrador de la red, el cual deberá configurar e interconectar entre sí cada uno de los dispositivos que forman parte del escenario, acorde con los lineamientos establecidos para el direccionamiento IP, ether-channels, VLAN's y demás aspectos que forman parte del escenario propuesto.

#### INTRODUCCIÓN

<span id="page-8-0"></span>Este trabajo escrito se realiza para dar cumplimiento al objetivos de habilidades practicas del diplomado de profundización en redes Cisco Networking, y de la misma forma como trabajo de grado para obtener el título de ingeniero electrónico de la prestigiosa universidad Nacional Abierta y a distancia UNAD.

Trabajaremos sobre dos topologías de redes con diferentes exigencias de conexión y condiciones de implementación, las cuales quedaran plasmadas en este escrito, por medio de la simulación en el software GSN3, el cual está diseñado para el trabajo de redes con router's y switches de la tecnología Cisco.

#### <span id="page-9-0"></span>1. ESCENARIO 1

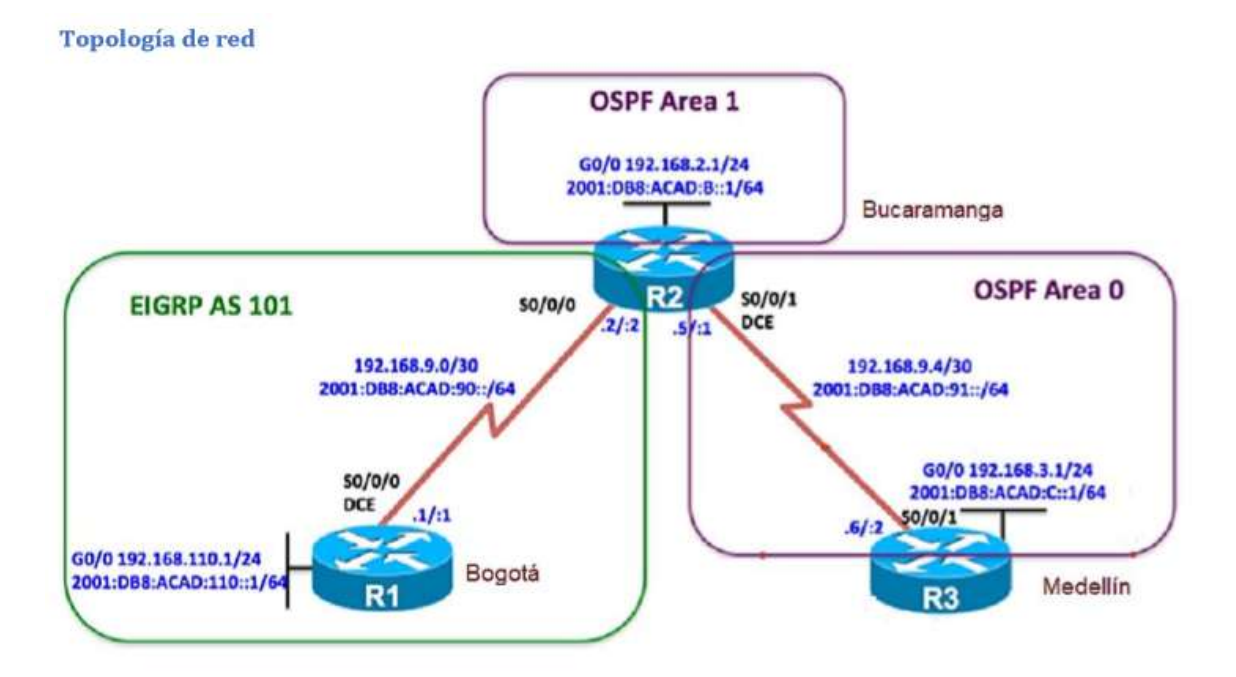

### **Topología planteada**

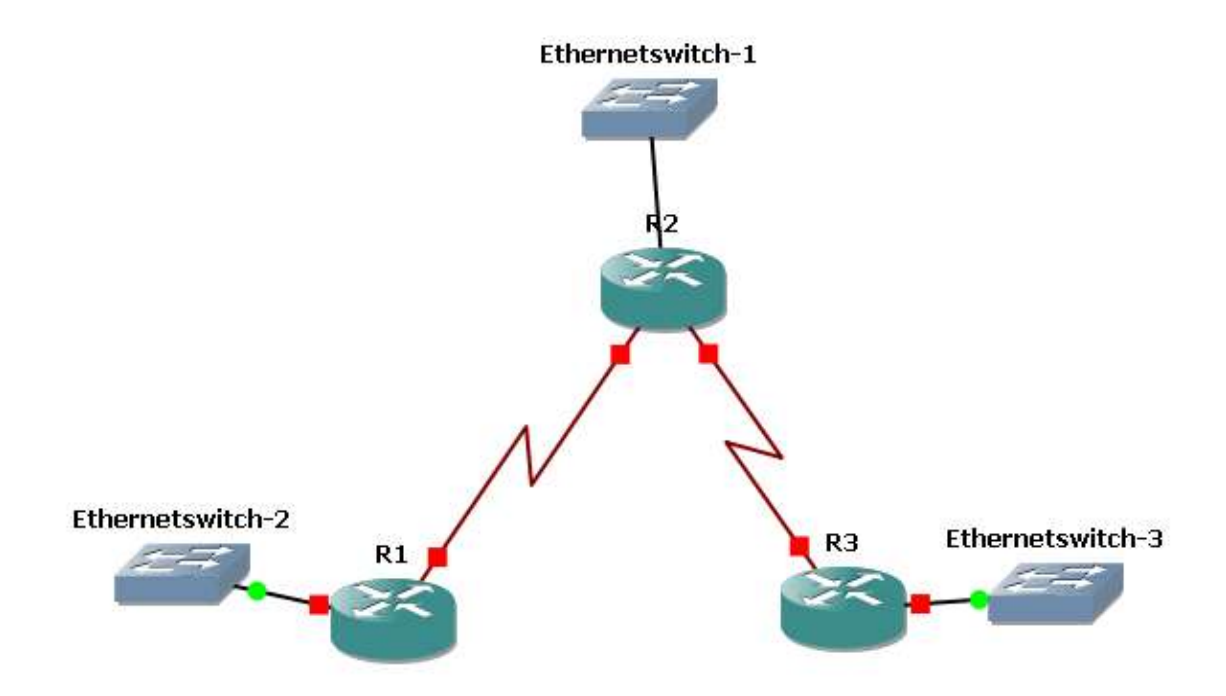

**Topología encendida:**

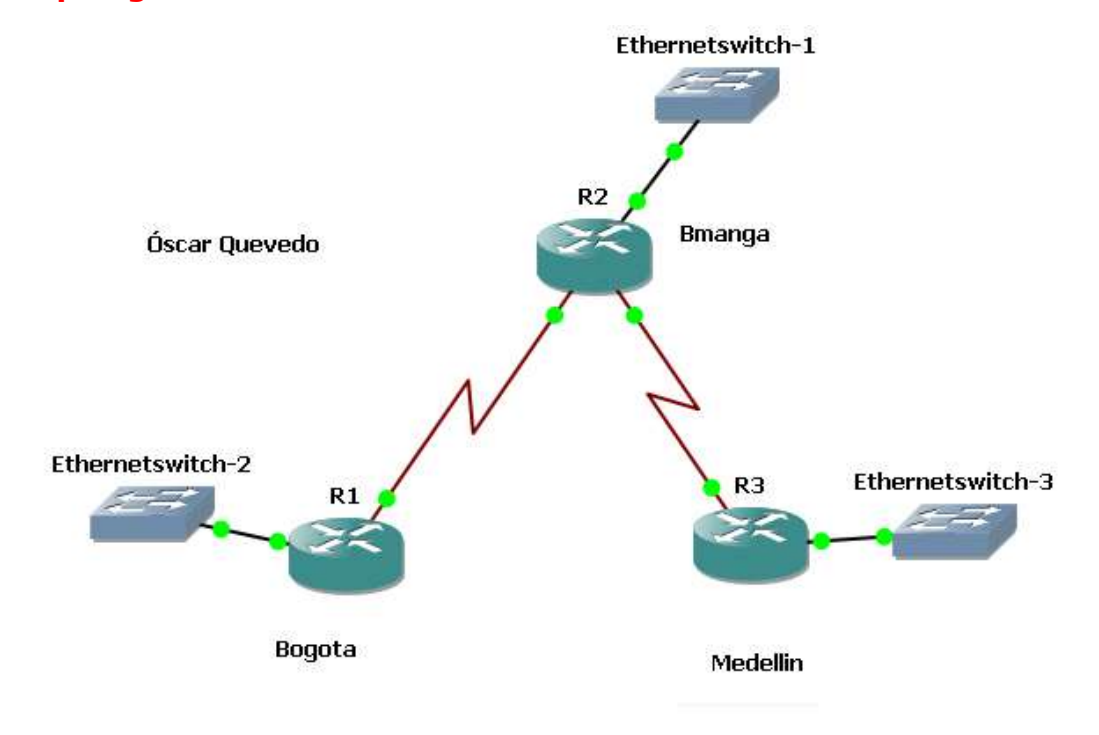

#### 1.1. **Parte 1: Configuración del escenario propuesto** Configurar las interfaces con las direcciones IPv4 e IPv6 que se muestran en la topología de red.

```
R1#R1#conf t
Enter configuration commands, one per line. End with CNTL/Z.
R1 (config) #hostname Bogota
Bogota (config) #ipv6 unicast-routing
Bogota (config) #int g1/0
Bogota (config-if) #ip address 192.168.110.1 255.255.255.0
Bogota (config-if)#ipv6 address 2001:db8:acad:110::1/64
Bogota (config-if) #no shutdown
Bogota (config-if) #*May 25 21:40:18.539: %LINK-3-UPDOWN: Interface GigabitEthernet1/0, changed state to
*May 25 21:40:19.539: %LINEPROTO-5-UPDOWN: Line protocol on Interface GigabitEtherne
Bogota (config-if) \#int s3/0Bogota(config-if)#ip address 192.168.9.1 255.255.255.252
Bogota(config-if)#ipv6 address 2001:db8:acad:90::1/64
Bogota (config-if) #clock rate 128000
Bogota (config-if) #bandwidth 128
Bogota (config-if) \#Bucaramanga(config)#hostname Bmanga
manga(config)#ipv6 unicast-routing
Smanga(config)#int g1/0
manga(config-if)#ip address 192.168.2.1 255.255.255.0
manga(config-if)#ipv6 address 2001:db8:acad:b::1/64
 manga(config-if)#
 manga(config-if)#no shutdown
 manga(config-if)#
May 25 21:46:51.467: %LINK-3-UPDOWN: Interface GigabitEthernet1/0, changed state
'May 25 21:46:52.467: %LINEPROTO-5-UPDOWN: Line protocol on Interface GigabitEther;
manga(config-if)#int s3/0
manga(config-if)#ip address 192.168.9.2 255.255.255.252
Mmanga(config-if)#ipv6 address 2001:db8:acad:90::2/64
manga(config-if)#basnd?
Unrecognized command
manga(config-if)#basnd?
Unrecognized command
manga(config-if)#bandwidth 128
manga(config-if)#no shutdown
manga(config-if)#
Bmanga(config-if)#int s3/1
Bmanga(config-if)#ip address 192.168.9.5 255.255.255.252
Bmanga(config-if)#ipv6 address 2001:db8:acad:91::1/64
Bmanga(config-if)#bandwidth 128.
Bmanga(config-if)#no shutdown
Bmanga(config-if)#
*May 25 21:55:09.871: %LINK-3-UPDOWN: Interface Serial3/1, changed state to up
}manga(config-if)#
*May 25 21:55:10.879: %LINEPROTO-5-UPDOWN: Line protocol on Interface Serial3/1, changed
Bmanga(config-if)#clock rate 128000
Bmanga(config-if)#
*May 25 21:55:32.619: %LINEPROTO-5-UPDOWN: Line protocol on Interface Serial3/1, changed
Bmanga(config-if)#<mark>|</mark>
```

```
R3#conf t
Enter configuration commands, one per line. End with CNTL/Z.
R3 (config)#hostname Medellin
Medellin(config)#int g1/0
Medellin(config-if)#ip address 192.168.3.1 255.255.255.0
Medellin(config-if)#ipv6 address 2001:db8:acad:c::1/64
Medellin(config-if)#no shutdown
Medellin(config-if)#
*May 25 22:37:43.475: %LINK-3-UPDOWN: Interface GigabitEthernet1/0, changed
*May 25 22:37:44.475: %LINEPROTO-5-UPDOWN: Line protocol on Interface Gigab
Medellin(config-if)#
Medellin(config-if)#int s3/1
Medellin(config-if)#ip address 192.168.9.6 255.255.255.252
Medellin(config-if)#ipv6 address 2001:db8:acad:91::2/64
Medellin(config-if)#bandwidth 128
Medellin(config-if)#no shutdown
Medellin(config-if)#
*May 25 22:40:11.211: %LINK-3-UPDOWN: Interface Serial3/1, changed state to
Medellin(config-if)#
*May 25 22:40:12.223: %LINEPROTO-5-UPDOWN: Line protocol on Interface Seria
Medellin(config-if)#
*May 25 22:40:36.647: %LINEPROTO-5-UPDOWN: Line protocol on Interface Seria
Medellin(config-if)#|
```
- 1. Ajustar el ancho de banda a 128 kbps sobre cada uno de los enlaces seriales ubicados en R1, R2, y R3 y ajustar la velocidad de reloj de las conexiones de DCE según sea apropiado.
- 2. En R2 y R3 configurar las familias de direcciones OSPFv3 para IPv4 e IPv6. Utilice el identificador de enrutamiento 2.2.2.2 en R2 y 3.3.3.3 en R3 para ambas familias de direcciones.

```
Bmanga (config-if) #router ospfv3 1
Bmanga(config-router)#address-family ipv4 unicast
Bmanga(config-router-af)#router-id 2.2.2.2
Bmanga(config-router-af)#exit-address-family
Bmanga(config-router)#address-family ipv6 unicast
Bmanga(config-router-af)#router-id 2.2.2.2
Bmanga(config-router-af)#exit-address-family
Bmanga(config-router)#
Medellin(config)#router ospfv3 1
Medellin(config-router)#address-family ipv4 unicast
Medellin(config-router-af)#router-id 3.3.3.3
Medellin(config-router-af)#passive-interface g1/0
Medellin(config-router-af)#exit-address-family
Medellin(config-router)#address-family ipv6 unicast
Medellin(config-router-af)#router-id 3.3.3.3
Medellin(config-router-af)#passive-interface g1/0
Medellin(config-router-af)#exit-address-family
Medellin(config-router)#\blacksquare
```
3. En R2, configurar la interfaz F0/0 en el área 1 de OSPF y la conexión serial entre R2 y R3 en OSPF área 0.

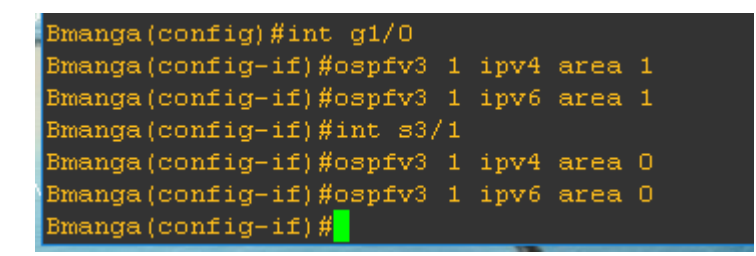

4. En R3, configurar la interfaz F0/0 y la conexión serial entre R2 y R3 en OSPF área 0.

```
Medellin(config-router)#int g1/0
Medellin(config-if)#ospfv3 1 ipv6 area 0
Medellin(config-if)#ospfv3 1 ipv4 area 0
Medellin(config-if)#int s3/1
Medellin(config-if)#ospfv3_1_ipv4_area_0
Medellin(config-if)#ospfv3 1 ipv4 area 0
Medellin(config-it)#
*May 25 23:15:06.623: %OSPFv3-5-ADJCHG: Process 1, IPv4, Mbr
2 on Serial3/1 from LOADING to FULL, Loading Done
Medellin(config-if)#ospfv3 1 ipv6 area 0
Median (config-if)#
*May 25 23:15:27.443: * OSPFv3-5-ADJCHG: Process 1, IPv6, Nbr
2 on Serial3/1 from LOADING to FULL, Loading Done
Medellin(config-if)#
```
5. Configurar el área 1 como un área totalmente Stubby.

```
Bmanga(config-if)#router ospfv3 1
Bmanga(config-router)#address-family ipv4 unicast
Bmanga(config-router-af)#area 1 stub no-summary
Bmanga(config-router-af)#exit-address-family
Bmanga(config-router)#address-family ipv6 unicast
Bmanga(config-router-af)#area 1 stub no-summary
Bmanga(config-router-af)#exit-address-family
Bmanga(config-router)#
```
6. Propagar rutas por defecto de IPv4 e IPv6 en R3 al interior del dominio OSPFv3. Nota: Es importante tener en cuenta que una ruta por defecto es diferente a la definición de rutas estáticas.

```
Medellin(config-if)#router ospfv3 1
Medellin(config-router)#address-family ipv4 unicast
Medellin(config-router-af)#default-information originate always
Medellin(config-router-af)#exit-address-family
Medellin(config-router)#address-family ipv6 unicast
Medellin(config-router-af)#default-information originate always
Medellin(config-router-af)#exit-address-family
Medellin(config-router)#\blacksquare
```
7. Realizar la configuración del protocolo EIGRP para IPv4 como IPv6. Configurar la interfaz F0/0 de R1 y la conexión entre R1 y R2 para EIGRP con el sistema autónomo 101. Asegúrese de que el resumen automático está desactivado.

```
Bogota (config) #router eigrp DUAL-STACK
Bogota (config-router) #address-family ipv4 unicast auton
ous-system 4
Bogota (config-router-af) #af-interface g1/0
Bogota(config-router-af-interface)#passive-interface
Bogota(config-router-af-interface)#exit-af-interface
Bogota (config-router-af) #topology base
Bogota(config-router-af-topology)#exit-af-topology
Bogota (config-router-af) #network 192.168.9.0 0.0.0.3
Bogota(config-router-af)#network 192.168.110.0 0.0.0.3
Bogota (config-router-af) #eigrp router-id 1.1.1.1
Bogota(config-router-af)#exit-address-family
Bogota(config-router)#address-family ipv6 unicast auton
ous-system 6
Bogota(config-router-af)#af-interface g1/0
Bogota(config-router-af-interface)#passive-interface
Bogota(config-router-af-interface)#exit-af-interface
Bogota (config-router-af) #topology base
Bogota(config-router-af-topology)#exit-af-topology
Bogota(config-router-af)#eigrp router-id 1.1.1.1
Bogota(config-router-af)#exit-address-family
Bogota (config-router) \sharp
```
8. Configurar las interfaces pasivas para EIGRP según sea apropiado.

```
Bmanga(config-if)#router ospfv3 1
Bmanga(config-router)#address-family ipv4 unicast
Bmanga(config-router-af)#area 1 stub no-summary
Bmanga(config-router-af)#exit-address-family
Bmanga(config-router)#address-family ipv6 unicast
Bmanga(config-router-af)#area 1 stub no-summary
Bmanga(config-router-af)#exit-address-family
Bmanga(config-router)#router eigrp DUAL-STACK
Bmanga (config-router) #address-family ipv4 unicast autonom
ous-system 4
Bmanga(config-router-af)#network 192.168.9.0 0.0.0.3
Bmanga(config-router-af)#eigrp router-id 2.2.2.2
Bmanga(config-router-af)#exit-address-family
Bmanga (config-router)#address-family ipv6 unicast autonom
ous-system 6
Bmanga(config-router-af)#af-interface g1/0
Bmanga(config-router-af-interface)#shutdown
Bmanga(config-router-af-interface)#exit-af-interface
Bmanga(config-router-af)#af-interface s3/1
Bmanga(config-router-af-interface)#shutdown
Bmanga(config-router-af-interface)#exit-af-interface
Bmanga (config-router-af) #eigrp router-id 2.2.2.2
Bmanga(config-router-af)#exit-address-family
Bmanga(config-router)#
```
- 9. En R2, configurar la redistribución mutua entre OSPF y EIGRP para IPv4 e IPv6. Asignar métricas apropiadas cuando sea necesario.
- 10. En R2, de hacer publicidad de la ruta 192.168.3.0/24 a R1 mediante una lista de distribución y ACL.

```
Bmanga(config)#router eigrp DUAL-STACK
Bmanga (config-router) #address-family ipv4 unicast autonom
ous-system 4
Bmanga (config-router-af) #topology base
Bmanga(config-router-af-topology)#redistribute ospfv3 1 m
Bmanga(config-router-af-topology)#exit-af-topology
Bmanga(config-router-af)#address-family ipv6 unicast auto
Bmanga (config-router-af) #topology base
Bmanga(config-router-af-topology)#$e ospf 1 metric 10000
100 255 1 1500
Bmanga(config-router-af-topology)#exit-af-topology
Bmanga(config-router-af)#exit
Bmanga(config-router)#exit
Bmanga(config)#ip access-list standard Medellin-to-Bogota
Bmanga(config-std-nacl)#remark ACL to filter 192.168.3.0/
24
Bmanga(config-std-nacl)#deny 192.168.3.0 0.0.0.255
Bmanga(config-std-nacl)#permit any
Bmanga(config-std-nacl)#<mark>1</mark>
```
**1.1.1. Parte 2:** 

a. **Verificar conectividad de red y control de la trayectoria.** Registrar las tablas de enrutamiento en cada uno de los router's, acorde con los parámetros de configuración establecidos en el escenario propuesto.

```
Foreach address {
192.168.110.1
192.168.9.1
192.168.9.2
192.168.2.1
192.168.9.5
192.168.9.6
192.168.3.1
}{ping $address}
```
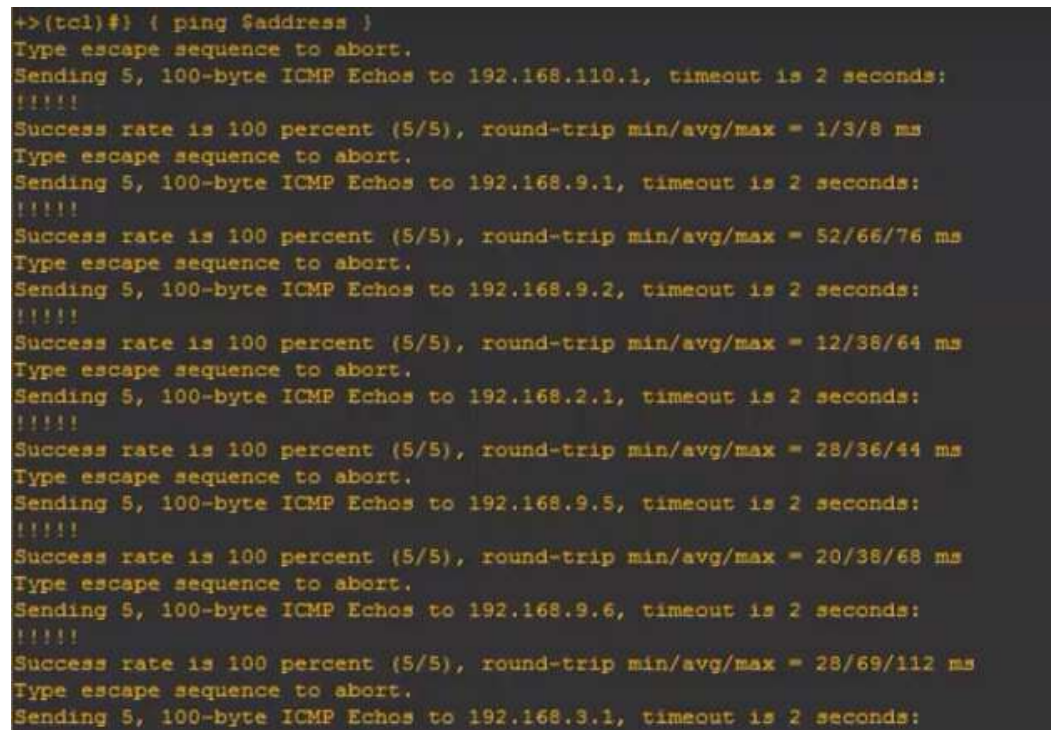

- b. Verificar comunicación entre router's mediante el comando ping y traceroute
- c. Verificar que las rutas filtradas no están presentes en las tablas de enrutamiento de los router's correctas. Nota: Puede ser que Una o más direcciones no serán accesibles desde todos los router's después de la configuración final debido a la utilización de listas de distribución para filtrar rutas y el uso de IPv4 e IPv6 en la misma red.

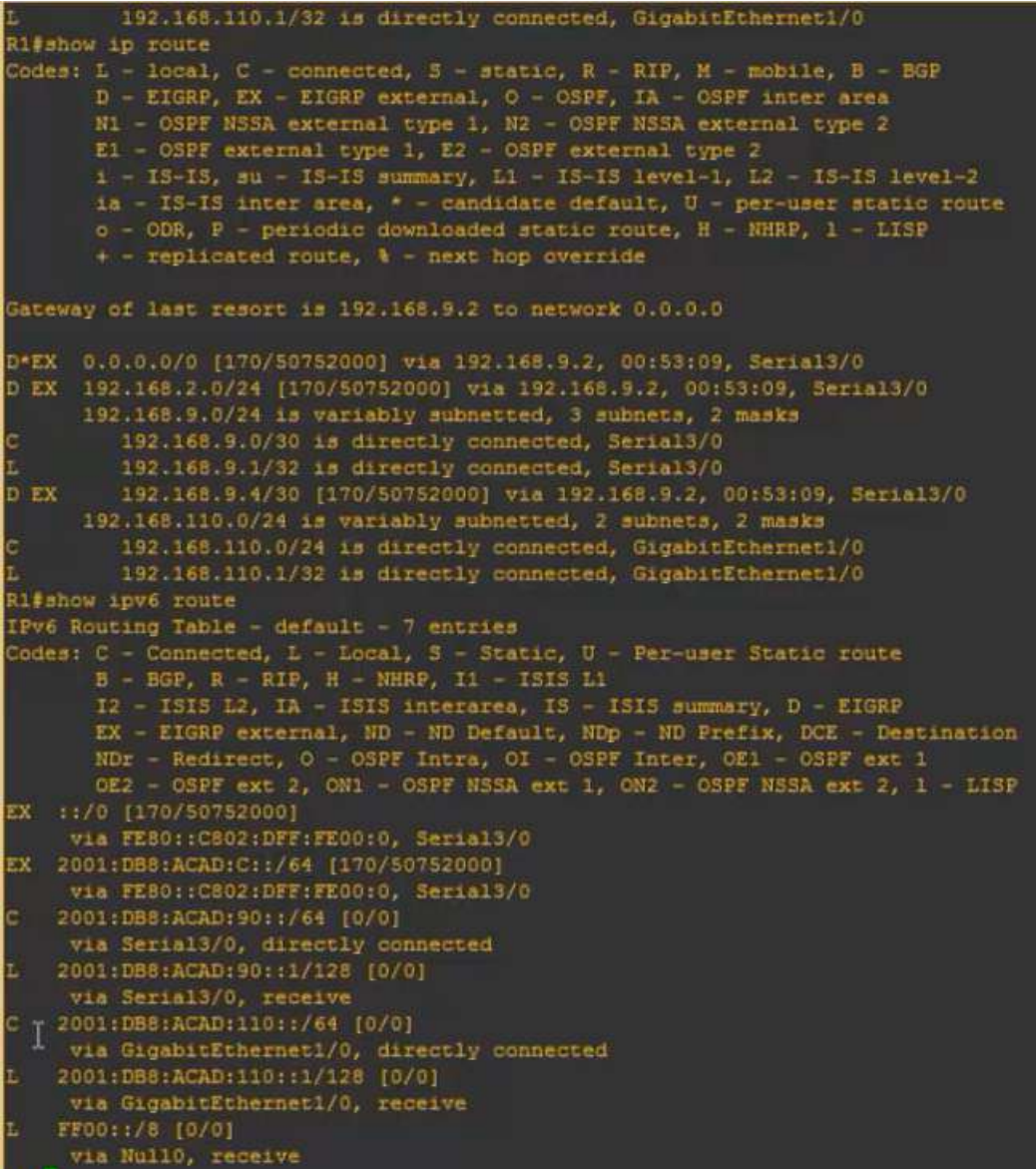

### 2. ESCENARIO 2

#### <span id="page-18-1"></span><span id="page-18-0"></span>2.1 **Parte 1:**

#### **Configurar la red de acuerdo con las especificaciones.**

Una empresa de comunicaciones presenta una estructura Core acorde a la topología de red, en donde el estudiante será el administrador de la red, el cual deberá configurar e interconectar entre sí cada uno de los dispositivos que forman parte del escenario, acorde con los lineamientos establecidos para el direccionamiento IP, etherchannels, VLANs y demás aspectos que forman parte del escenario propuesto.

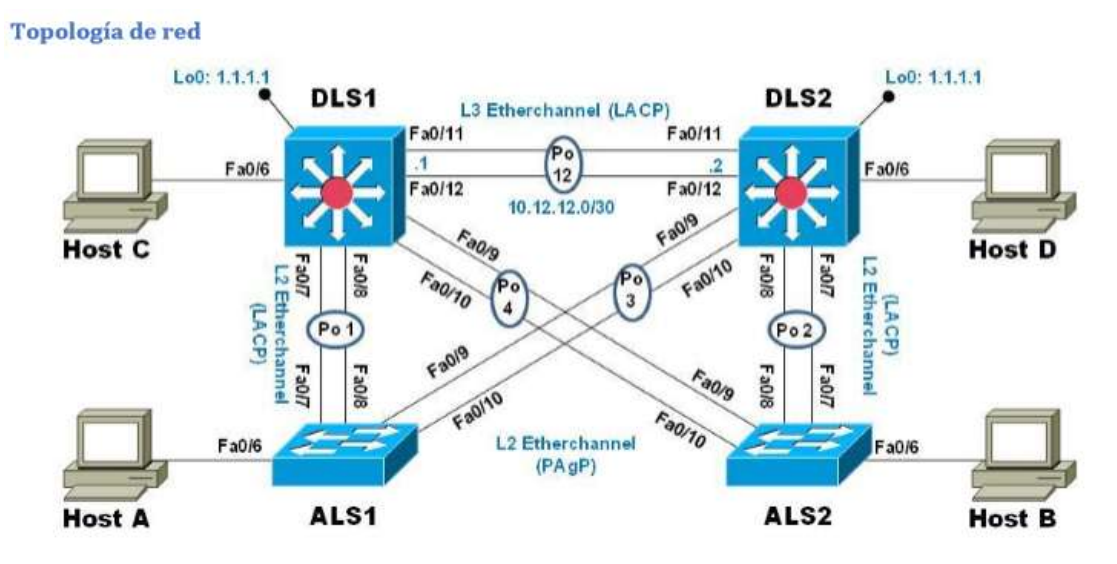

Parte 1: Configurar la red de acuerdo con las especificaciones.

#### *Implementación en GNS3*

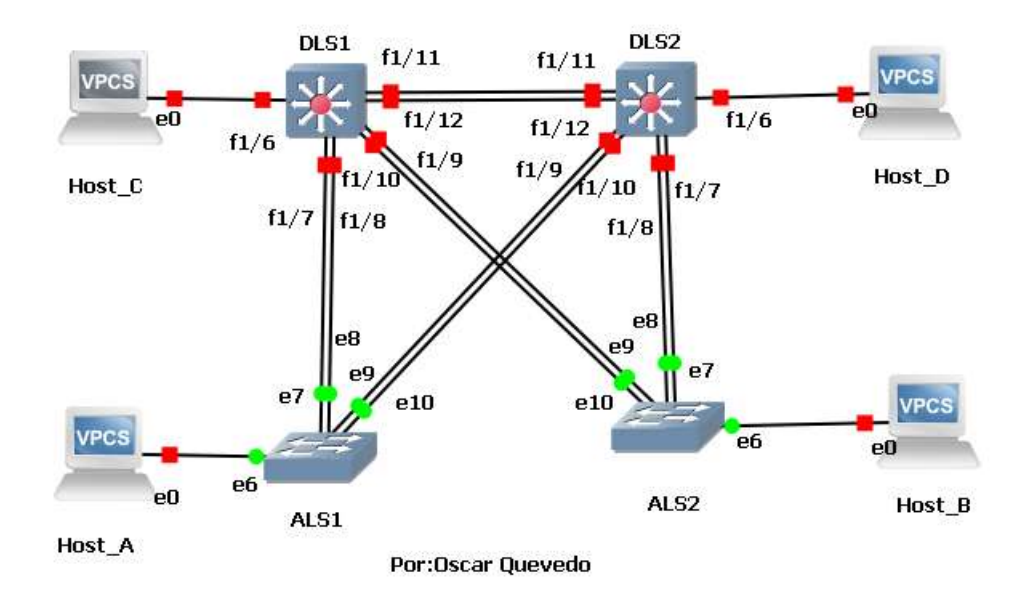

*Implementación en packet Tracer.*

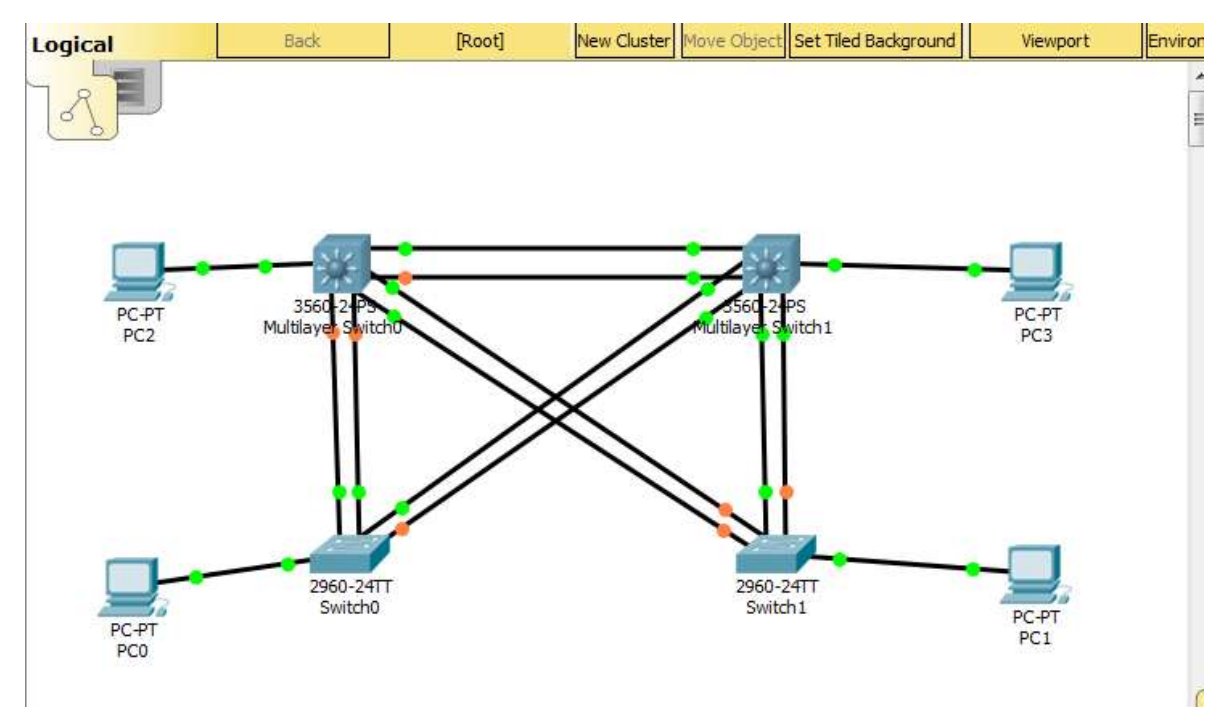

- a. Apagar todas las interfaces en cada switch.
- b. Asignar un nombre a cada switch acorde al escenario establecido.

```
Switch>en
Switch#conf t
Enter configuration commands, one per line. End with CNTL/Z.
Switch (config)#hostname DLS1
DLS1(config)#int ran f0/1-24, g0/1-2
DLS1(config-if-range)#
%LINK-5-CHANGED: Interface FastEthernet0/11, changed state to
down
%LINEPROTO-5-UPDOWN: Line protocol on Interface FastEthernet0/11,
changed state to down
%LINK-5-CHANGED: Interface FastEthernet0/11, changed state to up
%LINEPROTO-5-UPDOWN: Line protocol on Interface FastEthernet0/11,
changed state to up
DLS1(config-if-range)#shutdown
%LINK-5-CHANGED: Interface FastEthernet0/1, changed state to
administratively down
%LINK-5-CHANGED: Interface FastEthernet0/2, changed state to
administratively down
%LINK-5-CHANGED: Interface FastEthernet0/3, changed state to
administratively down
%LINK-5-CHANGED: Interface FastEthernet0/4, changed state to
administratively down
%LINK-5-CHANGED: Interface FastEthernet0/5, changed state to
administratively down
DLS1(config-if-range)#exit
DLS1(config)#int ran f0/11-12
DLS1(config-if-range)#no switchport
DLS1(config-if-range)#channel-group 12 mode active
DLS1(config-if-range)#
Creating a port-channel interface Port-channel 12
no shut
DLS1(config-if-range)#
%LINK-5-CHANGED: Interface FastEthernet0/11, changed state to up
%LINEPROTO-5-UPDOWN: Line protocol on Interface FastEthernet0/11,
changed state to up
%LINK-5-CHANGED: Interface FastEthernet0/12, changed state to up
                                                                   Ξ
%LINEPROTO-5-UPDOWN: Line protocol on Interface FastEthernet0/12,
changed state to up
exit
DLS1(config)#
```
c. Configurar los puertos troncales y Port-channels tal como se muestra en el diagrama.

 1) La conexión entre DLS1 y DLS2 será un EtherChannel capa-3 utilizando LACP. Para DLS1 se utilizará la dirección IP 10.12.12.1/30 y para DLS2 utilizará 10.12.12.2/30.

2) Los Port-channels en las interfaces Fa0/7 y Fa0/8 utilizarán LACP.

3) Los Port-channels en las interfaces F0/9 y fa0/10 utilizará PAgP.

4) Todos los puertos troncales serán asignados a la VLAN 800 como la VLAN nativa.

d. Configurar DLS1, ALS1, y ALS2 para utilizar VTP versión 3 1) Utilizar el nombre de dominio UNAD con la contraseña cisco123

```
DLS1(config)#vtp password cisco123
Setting device VLAN database password to cisco123
DLS1(config)#end
DLS1#!DLS1#!DLS1#vtp primary vlan
% Invalid input detected at '^' marker.
DIS1#!
DLS1#!
DLS1#conf t
Enter configuration commands, one per line. End with CNTL/Z.
DLS1(config)#vlan 800
DLS1(config-vlan)#name NATIVA
DLS1(config-vlan)#exit
DLS1(config)#vlan 434
DLS1(config-vlan)#name ESTACIONAMIENTO
DLS1(config-vlan)#
%SYS-5-CONFIG_I: Configured from console by console
```
2) Configurar DLS1 como servidor principal para las VLAN.

3) Configurar ALS1 y ALS2 como clientes VTP.

e. Configurar en el servidor principal las siguientes VLAN:

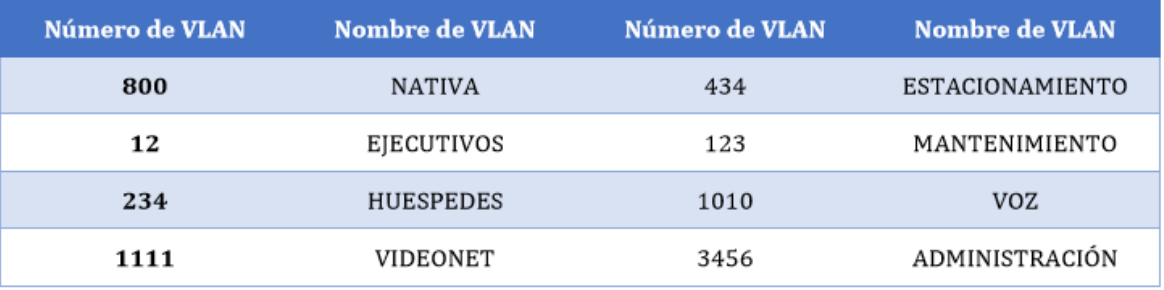

```
DLS1(config)#int vlan 12
DLS1(config-if)#ip address 10.0.12.252 255.255.255.0
DLS1(config-if)#no sh
DLS1(config-if)#exit
DLS1(config)#int vlan 123
DLS1(config-if)#ip address 10.0.123.252 255.255.255.0
DLS1(config-if)#no sh
DLS1(config-if)#exit
DLS1(config)#int vlan 234
DLS1(config-if)#ip address 10.0.234.252 255.255.255.0
DLS1(config-if)#no sh
DLS1(config-if)#exit
DLS1(config)#int vlan 1010
DLS1(config-if)#ip add 10.10.10.252 255.255.255.0
DLS1(config-if)#no shut
DLS1(config-if)#exit
DLS1(config)#
%LINK-5-CHANGED: Interface Vlan12, changed state to up
%LINEPROTO-5-UPDOWN: Line protocol on Interface Vlan12, changed
state to up
%LINK-5-CHANGED: Interface Vlan123, changed state to up
%LINEPROTO-5-UPDOWN: Line protocol on Interface Vlan123, changed
state to up
```
f. En DLS1, suspender la VLAN 434.

```
DLS1(config-if)#exit
DLS1(config)#!
DLS1(config)#!
DLS1(config)#!
DLS1(config)#ip dhep pool EJECUTIVOS-POOL
DLS1(dhcp-config)#network 10.0.12.0 255.255.255.0
DLS1(dhcp-config)#default-router 10.0.12.254
DLS1(dhcp-config)#dns-server 1.1.1.1
DLS1(dhcp-config)#exit
DLS1(config)#ip dhep pool MANTENIMIENTO-POOL
DLS1(dhcp-config)#network 10.0.123.0 255.255.255.0
DLS1(dhcp-config)#default-router 10.0.123.254
DLS1(dhcp-config)#dns-server 1.1.1.1
DLS1 (dhcp-config) #exit
DLS1(config)#ip dhcp pool HUESPEDES-POOL
DLS1(dhcp-config)#network 10.0.234.0 255.255.255.0
DLS1(dhcp-config)#default-router 10.0.234.254
DLS1(dhcp-config)#dns-server 1.1.1.1
DLS1 (dhcp-config) #exit
DLS1(config)#
DLS1(config)#
%LINK-5-CHANGED: Interface Loopback0, changed state to up
%LINEPROTO-5-UPDOWN: Line protocol on Interface Loopback0,
observed state to un
```
g. Configurar DLS2 en modo VTP transparente VTP utilizando VTP versión 2, y configurar en DLS2 las mismas VLAN que en DLS1.

h. Suspender VLAN 434 en DLS2.

```
%LINK-5-CHANGED: Interface GigabitEthernet0/2, changed state to
administratively down
DLS2(config-if-range)#exit
DLS2 (config)#int ran f0/11-12
DLS2 (config-if-range)#no switchport
DLS2(config-if-range)#channel-group 12 mode active
DLS2 (config-if-range)#no shut
DLS2(config-if-range)#exit
DLS2 (config)#interface port-channel 12
DLS2(config-if)#ip address 10.12.12.2 255.255.255.252
DLS2(config-if)#exit
DLS2 (config)#int ran f0/7-10
DLS2 (config-if-range)#switchport trunk encapsulation dot1q
DLS2(config-if-range)#switchport trunk NATIVA vlan 800
```
i. En DLS2, crear VLAN 567 con el nombre de CONTABILIDAD. La VLAN de CONTABILIDAD no podrá estar disponible en cualquier otro Switch de la red.

j. Configurar DLS1 como Spanning tree root para las VLAN 1, 12, 434, 800, 1010, 1111 y 3456 y como raíz secundaria para las VLAN 123 y 234.

```
DLS2 (config-if-range)#switchport mode trunk
DLS2(config-if-range)#switchport nonegotiate
DLS2 (config-if-range)#no shut
DLS2(config-if-range)#exit
DLS2 (config)#
%LINK-5-CHANGED: Interface FastEthernet0/6, changed state to
administratively down
%LINEPROTO-5-UPDOWN: Line protocol on Interface FastEthernet0/6,
changed state to down
%LINK-5-CHANGED: Interface FastEthernet0/7, changed state to
administratively down
%LINEPROTO-5-UPDOWN: Line protocol on Interface FastEthernet0/7,
changed state to down
%LINK-5-CHANGED: Interface FastEthernet0/8, changed state to
administratively down
$LINEPROTO-5-UPDOWN: Line protocol on Interface FastEthernet0/8,
```
k. Configurar DLS2 como Spanning tree root para las VLAN 123 y 234 y como una raíz secundaria para las VLAN 12, 434, 800, 1010, 1111 y 3456.

l. Configurar todos los puertos como troncales de tal forma que solamente las VLAN que se han creado se les permitirá circular a través de éstos puertos.

m. Configurar las siguientes interfaces como puertos de acceso, asignados a las VLAN de la siguiente manera:

```
DLS2 (config-if-range)#channel-group 2 mode active
DLS2 (config-if-range) #exit
DLS2 (config)#int ran f0/9-10
DLS2 (config-if-range) #channel-group 3 mode desirable
DLS2(config-if-range)#exit
DLS2 (config)#
Creating a port-channel interface Port-channel 2
%LINEPROTO-5-UPDOWN: Line protocol on Interface FastEthernet0/7,
changed state to down
$LINEPROTO-5-UPDOWN: Line protocol on Interface FastEthernet0/7,
changed state to up
%LINEPROTO-5-UPDOWN: Line protocol on Interface FastEthernet0/8,
changed state to down
%LINEPROTO-5-UPDOWN: Line protocol on Interface FastEthernet0/8,
changed state to up
Creating a port-channel interface Port-channel 3
$LINEPROTO-5-UPDOWN: Line protocol on Interface FastEthernet0/9,
changed state to down
$LINEPROTO-5-UPDOWN: Line protocol on Interface FastEthernet0/9,
changed state to up
```
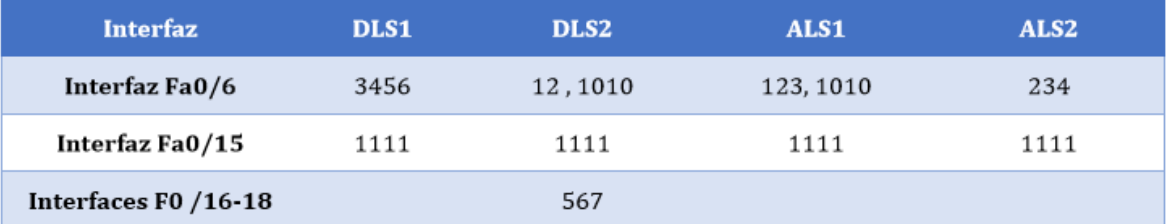

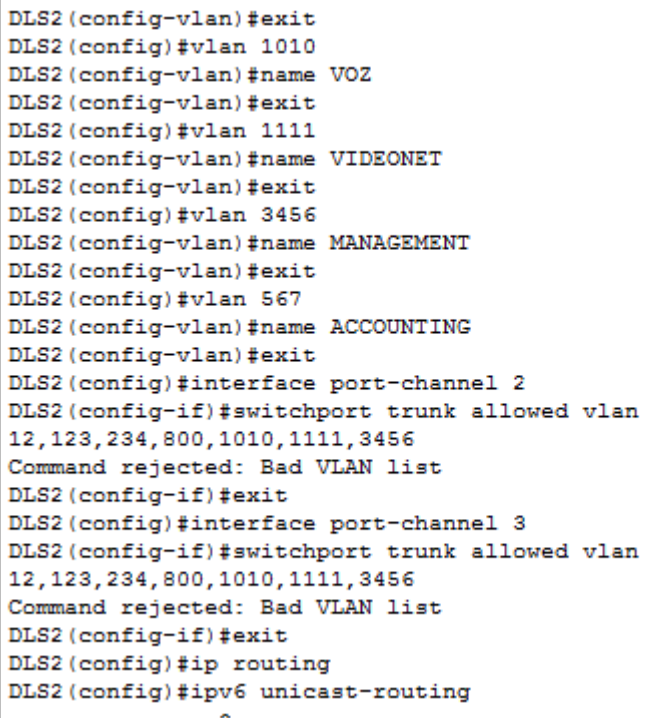

n. Todas las interfaces que no sean utilizadas o asignadas a alguna VLAN deberán ser apagadas.

o. Configurar SVI en DLS1 y DLS2 como soporte de todas las VLAN y de enrutamiento entre las VLAN. Utilice la siguiente tabla para las asignaciones de subred:

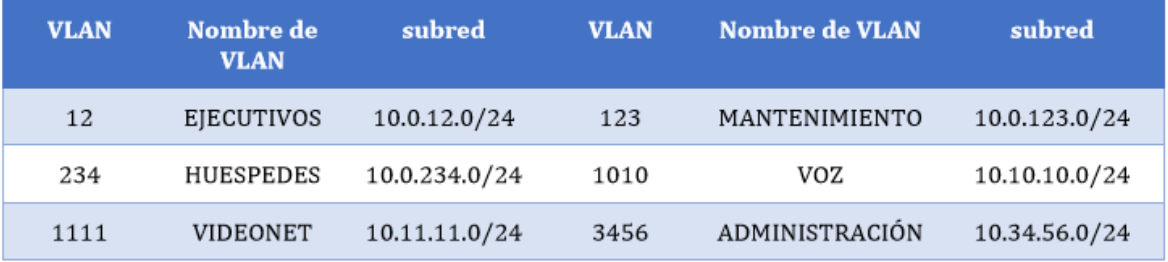

 DLS1 siempre utilizará la dirección .252 y DLS2 siempre utilizará la dirección .253 para las direcciones IPv4.

La VLAN 567 en DLS2 no podrá ser soportada para enrutamiento.

p. Configurar una interfaz Loopback 0 en DLS1 y DLS2. Esta interfaz será configurada con la dirección IP 1.1.1.1/32 en ambos Switch.

q. Configurar HSRP con interfaz tracking para las VLAN 12, 123, 234, 1010, y 1111

1) Utilizar HSRP versión 2

```
Service
                                                   - 2
administratively down
ALS1(config-if-range)#exit
ALS1(config)#int ran f0/7-10
ALS1(config-if-range)#swi mo tru
ALS1(config-if-range)#swi tr nat v 800
ALS1(config-if-range)#swi non
ALS1(config-if-range)#no shut
ALS1(config-if-range)#exit
ALS1(config)#int ran f0/7-8
ALS1(config-if-range)#channel-group 1 mode active
ALS1(config-if-range)#switchport trunk allowed vlan
12, 123, 234, 800, 1010, 1111, 3456
Command rejected: Bad VLAN list
Command rejected: Bad VLAN list
ALS1(config-if-range)#no shut
ALS1(config-if-range)#exit
ALS1(config)#int ran f0/9-10
ALS1(config-if-range)#channel-group 3 mode desirable
ALS1(config-if-range)#switchport trunk allowed vlan
12, 123, 234, 800, 1010, 1111, 3456
Command rejected: Bad VLAN list
Command rejected: Bad VLAN list
ALS1(config-if-range)#no shut
ALS1(config-if-range)#exit
ALS1(config)#int vlan 3456
ALS1(config-if)#ip address 10.34.56.101 255.255.255.0
ALS1(config-if)#no shut
ALS1(config-if)#exit
ALS1(config)#ip default-gateway 10.34.56.254
ALS1(config)#
ALS1 (config) #vtp domain UNAD
Changing VTP domain name from NULL to UNAD
ALS1(config)#vtp ver 3
```
2) Crear dos grupos HSRP, alineando VLAN 12, 1010, 1111, y 3456 para el primer grupo y las VLAN 123 y 234 para el segundo grupo.

3) DLS1 será el Switch principal de las VLAN 12, 1010, 1111, y 3456 y DLS2 será el Switch principal para las VLAN 123 y 234.

4) Utilizar la dirección virtual .254 como la dirección de Standby de todas las VLAN

r. Configurar DLS1 como un servidor DHCP para las VLAN 12, 123 y 234

1) Excluir las direcciones desde .251 hasta .254 en cada subred

2) Establecer el servidor DNS a 1.1.1.1 para los tres Pool.

3) Establecer como default-router las direcciones virtuales HSRP para cada VLAN

÷

```
%LINK-5-CHANGED: Interface GigabitEthernet0/2, changed state to
administratively down
ALS2(config-if-range)#exit
ALS2 (config)#int ran f0/7-10
ALS2 (config-if-range) #swi mo tru
ALS2 (config-if-range) #swi tr nat v 800
ALS2 (config-if-range) #swi non
ALS2 (config-if-range)#no shut
ALS2(config-if-range)#exit
ALS2 (config)#int ran f0/7-8
ALS2 (config-if-range) #channel-group 2 mode active
ALS2(config-if-range)#switchport trunk allowed vlan
12, 123, 234, 800, 1010, 1111, 3456
Command rejected: Bad VLAN list
Command rejected: Bad VLAN list
ALS2 (config-if-range)#no shut
ALS2 (config-if-range) #exit
ALS2 (config)#int ran f0/9-10
ALS2(config-if-range)#channel-group 4 mode desirable
ALS2(config-if-range)#switchport trunk allowed vlan
12, 123, 234, 800, 1010, 1111, 3456
Command rejected: Bad VLAN list
Command rejected: Bad VLAN list
ALS2 (config-if-range)#no shut
ALS2 (config-if-range) #exit
ALS2 (config)#int vlan 3456
ALS2(config-if)#ip add 10.34.56.102 255.255.255.0
ALS2 (config-if)#no shut
ALS2 (config-if)#exit
ALS2 (config)#ip default-gateway 10.34.56.254
ALS2 (config) #vtp domain UNAD
Changing VTP domain name from NULL to UNAD
ALS2 (config) #vtp ver 3
% Invalid input detected at '^' marker.
ALS2 (config) #vtp mo client
Setting device to VTP CLIENT mode.
```
s. Obtener direcciones IPv4 en los host A, B, y D a través de la configuración por DHCP que fue realizada.

Part 2: conectividad de red de prueba y las opciones configuradas.

a. Verificar la existencia de las VLAN correctas en todos los switches y la asignación de puertos troncales y de acceso

b. Verificar que el EtherChannel entre DLS1 y ALS1 está configurado correctamente

c. Verificar la configuración de Spanning tree entre DLS1 o DLS2 para cada VLAN.

d. Verificar configuraciones HSRP mediante comandos Show

%LINEPROTO-5-UPDOWN: Line protocol on Interface FastEthernet0/10, changed state to down %LINEPROTO-5-UPDOWN: Line protocol on Interface FastEthernet0/10, changed state to up %LINK-5-CHANGED: Interface FastEthernet0/6, changed state to up %LINEPROTO-5-UPDOWN: Line protocol on Interface FastEthernet0/6, changed state to up %CDP-4-NATIVE VLAN MISMATCH: Native VLAN mismatch discovered on FastEthernet0/7 (800), with DLS2 FastEthernet0/7 (1). %CDP-4-NATIVE VLAN MISMATCH: Native VLAN mismatch discovered on FastEthernet0/8 (800), with DLS2 FastEthernet0/8 (1). %LINK-5-CHANGED: Interface Port-channel2, changed state to up %LINEPROTO-5-UPDOWN: Line protocol on Interface Port-channel2, changed state to up %CDP-4-NATIVE VLAN MISMATCH: Native VLAN mismatch discovered on FastEthernet0/10 (800), with DLS1 FastEthernet0/10 (1). %LINK-5-CHANGED: Interface Vlan3456, changed state to up %LINK-5-CHANGED: Interface Port-channel4, changed state to up %LINEPROTO-5-UPDOWN: Line protocol on Interface Port-channel4, changed state to up \$CDP-4-NATIVE VLAN MISMATCH: Native VLAN mismatch discovered on FastEthernet0/9 (800), with DLS1 FastEthernet0/9 (1). %SPANTREE-2-RECV PVID ERR: Received 802.1Q BPDU on non trunk Port-channel2 VLAN1. %SPANTREE-2-BLOCK\_PVID\_LOCAL: Blocking Port-channel2 on VLAN0001. Inconsistent port type.

#### Cisco Packet Tracer - C:\Users\OSCAR\Dropbox\UNAD 2018\Cisco (Diplomado)\Final\Parte 2, Final Oscar Quevedo.pkt Edit Options View Tools Extensions Help File DESERAQ  $\circledcirc$  $\circledcirc$  $\bullet$  $\bigoplus$  $\overline{\mathcal{P}}$ 悪  $\mathcal{R}$ n 鹽 [Root] New Cluster Set Tiled Background Environment: 21:40:00 Logical Bad ove Ohi Viewport i. la  $\mathbb{H}$  $\mathbf{E}$ ×  $\alpha$ PC-PT<br>PC2 PC-PT<br>PC3 3560 Multila tch<sub>1</sub> Пą, **S** 厦 2960-24TT 2960-24TT PC-PT<br>PC1 PC-PT<br>PC0 Switch0 Switch 1  $\left( \widehat{\mathbf{D}}\right)$  $\leftarrow$  $\mathbf{r}$  $\mathbf{H}$ Power Cycle Devices Fast Forward Time Time: 00:43:42 **Realtime**  $\lesssim$  $\leq$  $\sqrt{2}$ ≤  $\epsilon$ Ŧ. Copper Straight-Through

#### *Proceso terminado en Packet tracer*

#### *Proceso terminado en GNS3*

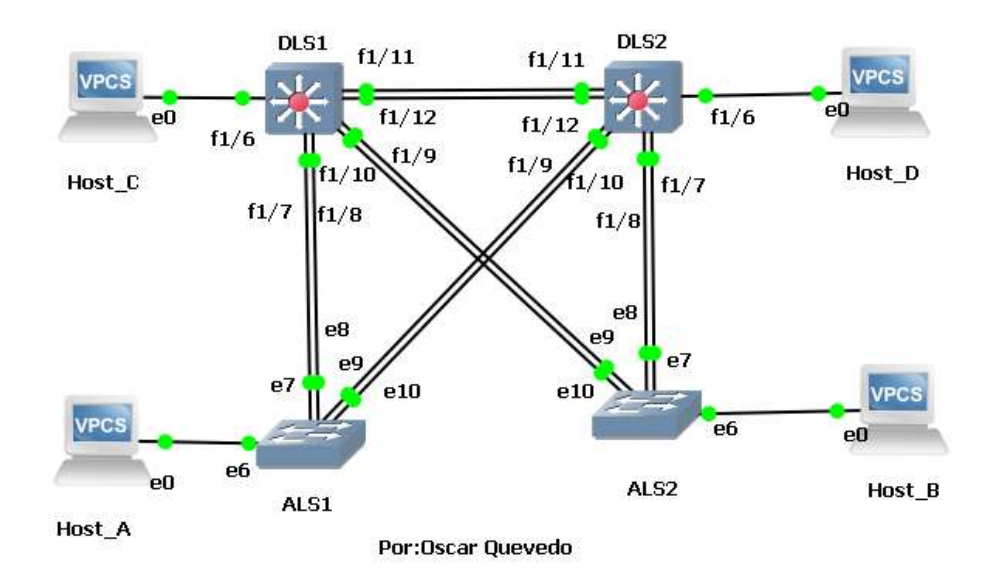

## <span id="page-30-0"></span>2.1.1 **Parte 2:**

**Comandos ingresados en la topología:**

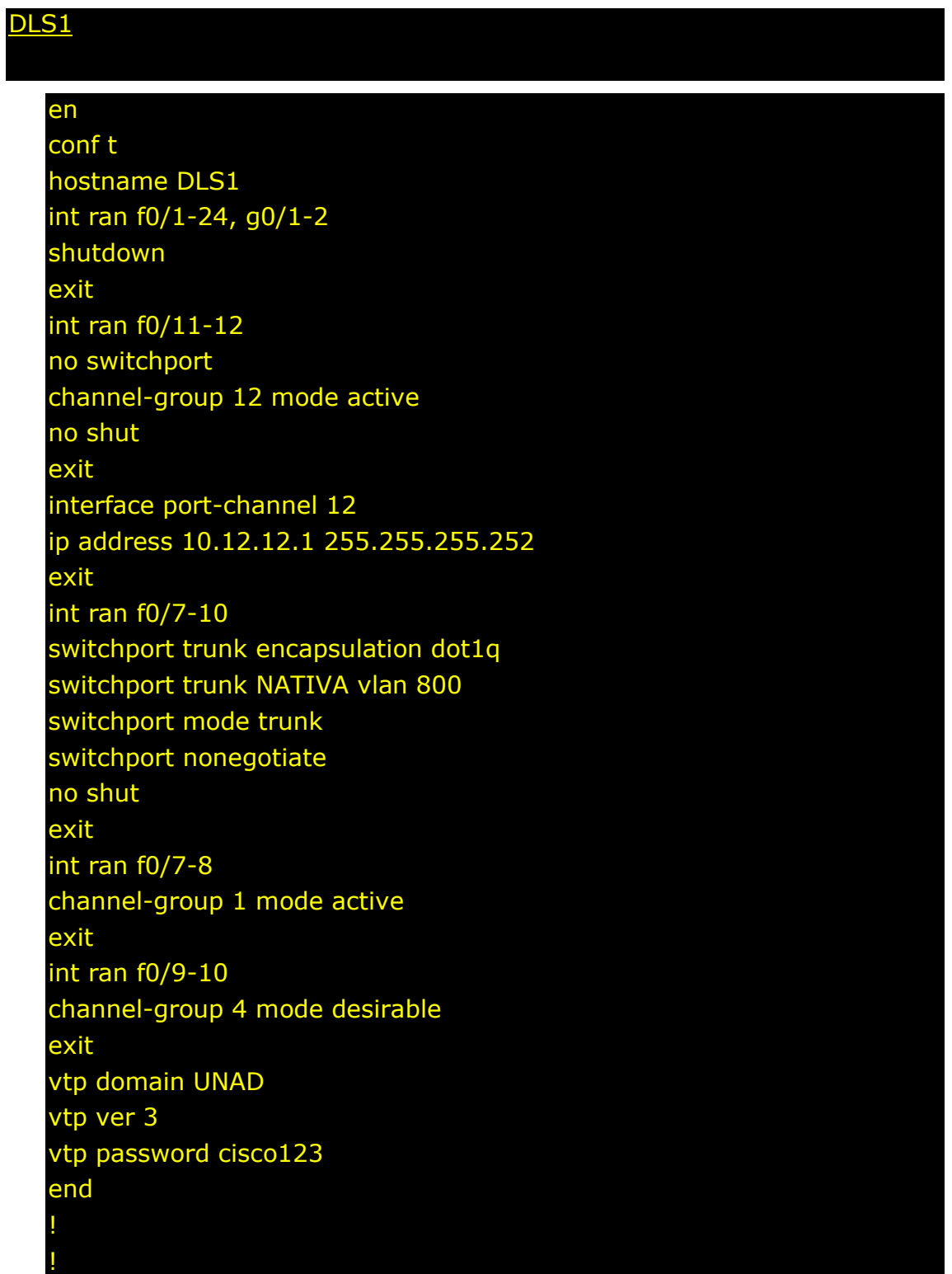

#### vtp primary vlan

!

! conf t vlan 800 name NATIVA exit vlan 434 name ESTACIONAMIENTO state suspend exit vlan 12 name EJECUTIVOS exit vlan 123 name MANTENIMIENTO exit vlan 234 name HUESPEDES exit vlan 1010 name VOZ exit vlan 1111 name VIDEONET exit vlan 3456 name MANAGEMENT exit spanning-tree vlan 1,12,434,800,1010,1111,3456 root primary spanning-tree vlan 123,234 root secondary interface port-channel 1 switchport trunk allowed vlan 12,123,234,800,1010,1111,3456 exit interface port-channel 4 switchport trunk allowed vlan 12,123,234,800,1010,1111,3456 ip routing ipv6 unicast-routing

int vlan 12 ip address 10.0.12.252 255.255.255.0 no sh exit int vlan 123 ip address 10.0.123.252 255.255.255.0 no sh exit int vlan 234 ip address 10.0.234.252 255.255.255.0 no sh exit int vlan 1010 ip add 10.10.10.252 255.255.255.0 no shut exit int vlan 1111 ip add 10.11.11.252 255.255.255.0 no sh exit int vlan 3456 ip address 10.34.56.252 255.255.255.0 no shut exit int loop 0 ip address 1.1.1.1 255.255.255.255 no shut exit ! interface f0/6 switchport host switchport access vlan 3456 no shut exit int f0/15 swi host swi ac v 1111 no sh

exit int ran f0/1-5, f0/13-14, f0/16-24, g0/1-2 swi host swi ac v 434 shut exit ! int vlan 12 standby ver 2 standby 1 ip 10.0.12.254 standby 1 preempt standby 1 priority 110 standby 1 track loop 0 30 exit int vlan 123 stand ver 2 stand 2 ip 10.0.123.254 standby 2 preempt exit int vlan 234 stand ver 2 stand 2 ip 10.0.234.254 stand 2 preempt exit int vlan 1010 stand ver 2 stand 1 ip 10.10.10.254 stand 1 preempt stand 1 pri 110 standby 1 track loop 0 30 exit int vlan 1111 stand ver 2 stand  $\overline{1}$  ip  $10.11.1\overline{1.254}$ stand 1 preempt stand 1 pri 110 standby 1 track loop 0 30 exit

#### int vlan 3456

! ! !

stand ver 2 stand 1 ip 10.34.56.254 stand 1 preempt stand 1 pri 110 standby 1 track loop 0 30 exit

ip dhcp pool EJECUTIVOS-POOL network 10.0.12.0 255.255.255.0 default-router 10.0.12.254 dns-server 1.1.1.1 exit ip dhcp pool MANTENIMIENTO-POOL network 10.0.123.0 255.255.255.0 default-router 10.0.123.254 dns-server 1.1.1.1 exit ip dhcp pool HUESPEDES-POOL network 10.0.234.0 255.255.255.0 default-router 10.0.234.254 dns-server 1.1.1.1 exit

#### DLS2

#### en

conf t int ran f0/1-24, g0/1-2 shutdown exit int ran f0/11-12 no switchport channel-group 12 mode active no shut

exit

interface port-channel 12 ip address 10.12.12.2 255.255.255.252 exit int ran f0/7-10 switchport trunk encapsulation dot1q switchport trunk NATIVA vlan 800 switchport mode trunk switchport nonegotiate no shut exit int ran f0/7-8 channel-group 2 mode active exit int ran f0/9-10 channel-group 3 mode desirable exit vtp ver 2 vtp mode transparent spanning-tree vlan 1,12,123,234,434,800,1010,3456 root secondary spanning-tree vlan 123,234 root primary vlan 800 name NATIVA-VLAN exit vlan 434 name ESTACIONAMIENTO-LOT state suspend exit vlan 12 name EJECUTIVOS exit vlan 123 name MANTENIMIENTO exit vlan 234 name HUESPEDES exit

vlan 1010 name VOZ exit vlan 1111 name VIDEONET exit vlan 3456 name MANAGEMENT exit vlan 567 name ACCOUNTING exit interface port-channel 2 switchport trunk allowed vlan 12,123,234,800,1010,1111,3456 exit interface port-channel 3 switchport trunk allowed vlan 12,123,234,800,1010,1111,3456 exit ip routing ipv6 unicast-routing int vlan 12 ip address 10.0.12.253 255.255.255.0 no sh exit int vlan 123 ip address 10.0.123.253 255.255.255.0 no sh exit int vlan 234 ip address 10.0.234.253 255.255.255.0 no sh exit int vlan 1010 ip add 10.10.10.253 255.255.255.0 no shut exit int vlan 1111 ip add 10.11.11.253 255.255.255.0

no shut exit int vlan 3456 ip address 10.34.56.253 255.255.255.0 no shut exit int loop 0 ip address 1.1.1.1 255.255.255.255 no shut exit ! interface f0/6 switchport host switchport access vlan 12 switchport VOZ vlan 1010 no shut exit int f0/15 swi host swi ac v 1111 no sh exit int ran f0/16-18 swi host swi ac v 567 no shut exit int ran f0/1-5, f0/13-14, f0/19-24, g0/1-2 swi host swi ac v 434 shut exit ! !

int vlan 12 standby ver 2 standby 1 ip 10.0.12.254 standby 1 preempt

#### exit

int vlan 123 stand ver 2 stand 2 ip 10.0.123.254 standby 2 preempt standby 2 priority 110 standby 2 track loop 0 30 exit int vlan 234 stand ver 2 stand 2 ip 10.0.234.254 stand 2 preempt standby 2 priority 110 standby 2 track loop 0 30 exit int vlan 1010 stand ver 2 stand 1 ip 10.10.10.254 stand 1 preempt exit int vlan 1111 stand ver 2 stand 1 ip 10.11.11.254 stand 1 preempt exit int vlan 3456 stand ver 2 stand 1 ip 10.34.56.254 stand 1 preempt exit

#### ALS1

! !

en conf t hostname ALS1

int ran f0/1-24, g0/1-2 shutdown exit int ran f0/7-10 swi mo tru swi tr nat v 800 swi non no shut exit int ran f0/7-8 channel-group 1 mode active switchport trunk allowed vlan 12,123,234,800,1010,1111,3456 no shut exit int ran f0/9-10 channel-group 3 mode desirable switchport trunk allowed vlan 12,123,234,800,1010,1111,3456 no shut exit int vlan 3456 ip address 10.34.56.101 255.255.255.0 no shut exit ip default-gateway 10.34.56.254 vtp domain UNAD vtp ver 3 vtp mo client vtp password cisco123 ! ! int f0/6 switchport host switchport access vlan 123 switchport VOZ vlan 1010 no shut exit int f0/15

#### swi host

swi ac v 1111 no sh exit int ran f0/1-5, f0/13-14, f0/16-24, g0/1-2 swi host swi ac v 434 shut exit

#### ALS2

#### en

conf t hostname ALS2 int ran f0/1-24, g0/1-2 shutdown exit int ran f0/7-10 swi mo tru swi tr nat v 800 swi non no shut exit int ran f0/7-8 channel-group 2 mode active switchport trunk allowed vlan 12,123,234,800,1010,1111,3456 no shut exit int ran f0/9-10 channel-group 4 mode desirable switchport trunk allowed vlan 12,123,234,800,1010,1111,3456 no shut exit int vlan 3456

## ip add 10.34.56.102 255.255.255.0 no shut exit ip default-gateway 10.34.56.254 vtp domain UNAD vtp ver 3 vtp mo client vtp password cisco123

!

!

! int f0/6 switchport host switchport access vlan 234 no shut exit int f0/15 swi host swi ac v 1111 no sh exit int ran f0/1-5, f0/13-14, f0/16-24, g0/1-2 swi host swi ac v 434 shut exit

#### CONCLUSIONES

- <span id="page-42-0"></span> Por medio del diplomado de profundización se adquieren conocimientos más concretos y enfáticos sobre el Routing and Switching en la tecnología de redes CISCO, por medio de la profundización se interactúa con plataformas simuladoras en implementación de redes, donde se realizan las pruebas y laboratorios requeridos en el diplomado.
- Las actividades sugeridas en el diplomado están acorde a una profundización de redes en tecnología Cisco, donde se refuerza los fundamentos de redes y también el switching and routing.

### BIBLIOGRAFÍA

<span id="page-43-0"></span> Froom, R., Frahim, E. (2015). CISCO Press (Ed). Campus Network Security. Implementing Cisco IP Switched Networks (SWITCH) Foundation Learning Guide CCNP SWITCH 300-115. Recuperado d[ehttps://1drv.ms/b/s!AmIJYei-](https://1drv.ms/b/s!AmIJYei-%20NT1IlnWR0hoMxgBNv1CJ)[NT1IlnWR0hoMxgBNv1CJ](https://1drv.ms/b/s!AmIJYei-%20NT1IlnWR0hoMxgBNv1CJ)

 Froom, R., Frahim, E. (2015). CISCO Press (Ed). Network Management. Implementing Cisco IP Switched Networks (SWITCH) Foundation Learning Guide CCNP SWITCH 300-115. Recuperado de [https://1drv.ms/b/s!AmIJYei-](https://1drv.ms/b/s!AmIJYei-%20%20NT1IlnWR0hoMxgBNv1CJ)[NT1IlnWR0hoMxgBNv1CJ](https://1drv.ms/b/s!AmIJYei-%20%20NT1IlnWR0hoMxgBNv1CJ)

 Froom, R., Frahim, E. (2015). CISCO Press (Ed). Switching Features and Technologies. Implementing Cisco IP Switched Networks (SWITCH) Foundation Learning Guide CCNP SWITCH 300-115. Recuperado de [https://1drv.ms/b/s!AmIJYei-NT1IlnWR0hoMxgBNv1CJ](https://1drv.ms/b/s%21AmIJYei-NT1IlnWR0hoMxgBNv1CJ)

 Froom, R., Frahim, E. (2015). CISCO Press (Ed). High Availability. Implementing Cisco IP Switched Networks (SWITCH) Foundation Learning Guide CCNP SWITCH 300-115. Recuperado de [https://1drv.ms/b/s!AmIJYei-](https://1drv.ms/b/s%21AmIJYei-NT1IlnWR0hoMxgBNv1CJ)[NT1IlnWR0hoMxgBNv1CJ](https://1drv.ms/b/s%21AmIJYei-NT1IlnWR0hoMxgBNv1CJ)

 Froom, R., Frahim, E. (2015). CISCO Press (Ed). First Hop Redundancy Protocols. Implementing Cisco IP Switched Networks (SWITCH) Foundation Learning Guide CCNP SWITCH 300-115. Recuperado de <https://1drv.ms/b/s!AmIJYei-NT1IlnWR0hoMxgBNv1CJ>

Fundamentals Review Froom, R., Frahim, E. (2015). CISCO Press (Ed). Fundamentals Review. Implementing Cisco IP Switched Networks (SWITCH) Foundation Learning Guide CCNP SWITCH 300-115. Recuperado de https://1drv.ms/b/s!AmIJYei-NT1IlnWR0hoMxgBNv1CJ

Campus Network Design Fundamentals Froom, R., Frahim, E. (2015). CISCO Press (Ed). Campus Network Design Fundamentals. Implementing Cisco IP Switched Networks (SWITCH) Foundation Learning Guide CCNP SWITCH 300-115. Recuperado de https://1drv.ms/b/s!AmIJYei-NT1IlnWR0hoMxgBNv1CJ

Campus Network Architecture Froom, R., Frahim, E. (2015). CISCO Press (Ed). Campus Network Architecture. Implementing Cisco IP Switched Networks

(SWITCH) Foundation Learning Guide CCNP SWITCH 300-115. Recuperado de https://1drv.ms/b/s!AmIJYei-NT1IlnWR0hoMxgBNv1CJ

Spanning Tree Implementation Froom, R., Frahim, E. (2015). CISCO Press (Ed). Spanning Tree Implementation. Implementing Cisco IP Switched Networks (SWITCH) Foundation Learning Guide CCNP SWITCH 300-115. Recuperado de https://1drv.ms/b/s!AmIJYei-NT1IlnWR0hoMxgBNv1CJ

InterVLAN Routing Froom, R., Frahim, E. (2015). CISCO Press (Ed). InterVLAN Routing. Implementing Cisco IP Switched Networks (SWITCH) Foundation Learning Guide CCNP SWITCH 300-115. Recuperado de https://1drv.ms/b/s!AmIJYei-NT1IlnWR0hoMxgBNv1CJ